Log in to the EMAC jobmarket website: http://www.eiasm.org/JMW/site/default.asp?jobmarket\_textid=9

## If you do not have an EIASM profile, please create one to be able to continue the process.

2. Select "For Institutions Post Job Opening"

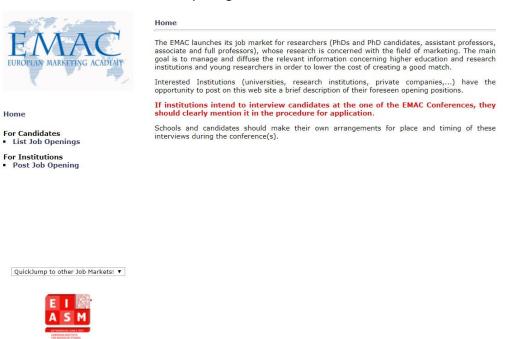

3. Under New Job Opening, click on the button "Create a new job opening"

## New Job Opening

Create a new job opening

This jobmarket is managed by EIASM

4. Click on "Next" at each step.

| y is it important to complete and regularly update                                                                                                    | your Profile?                                                     |  |  |  |
|----------------------------------------------------------------------------------------------------|-------------------------------------------------------------------|--|--|--|
| reating a profile and keeping it updated with your current                                                                                                    | t e-mail address and contact details will enable you to:          |  |  |  |
| <ul> <li>Receive announcements, newsletters and other in<br/>Receive the journal(s) linked to your membership</li> <li>Register for events in your field (EDEN seminars,<br/>Upload and download papers &amp; other documents</li> <li>Upload and province PDD Student status (remuirs)</li> </ul> | (s) at your correct postal address<br>workshops, and conferences) |  |  |  |
| · Consult and participate in the EIASM and Associa                                                                                                    | ation online job markets                                          |  |  |  |
| <ul> <li>Ensure that your VAT / GST number appears on i</li> </ul>                                                                                                    |                                                                   |  |  |  |
| OTE: To avoid confusion and duplicate mailings, you                                                                                                    | u should create & maintain only one Profile in this database!     |  |  |  |
| Personal Data                                                                                                    |                                                                   |  |  |  |
| Title:                                                                                                    | : MRS. 🔻                                                          |  |  |  |
| First / Given name(s)*                                                                                                    | ANNE-LAURE                                                        |  |  |  |
| Last / Family name(s)*:                                                                                                    | MARTEAUX                                                          |  |  |  |
| Email (Login!) *:                                                                                                    | : anne-laure.marteaux@eiasm.be                                    |  |  |  |
| Website                                                                                                    | http://                                                           |  |  |  |
| Gender*                                                                                                    | F V                                                               |  |  |  |
| Birthdate:                                                                                                    | :                                                                 |  |  |  |
| Phone                                                                                                    | 10 Contraction of Contraction                                     |  |  |  |
| Fax                                                                                                    |                                                                   |  |  |  |
| Nationality:                                                                                                    |                                                                   |  |  |  |
| VAT Number:                                                                                                    |                                                                   |  |  |  |
| National ID:                                                                                                    |                                                                   |  |  |  |
| Affiliated with a                                                                                                    | B University/School Company                                       |  |  |  |
|                                                                                                    |                                                                   |  |  |  |

- 5. For the final step, click on "Finish"
- 6. You can now post your job opening:

| TATAC                                                | Job Opening - Step 2 (ou                                                                                                    | t of 2)            |                      |                            |
|------------------------------------------------------|----------------------------------------------------------------------------------------------------|--------------------|----------------------|----------------------------|
| FAAC                                                 | Upload Job Opening                                                                                                    |                    |                      |                            |
|                                                      | Institution*                                                                                                    |                    |                      |                            |
| EUROPEAN MARKETING ACADEMY                           | Department                                                                                                    |                    |                      |                            |
| K                                                    | Position*                                                                                                    |                    |                      |                            |
|                                                      | Email for more info*                                                                                                    |                    |                      |                            |
|                                                      | Website                                                                                                    |                    |                      |                            |
| Home                                                 | Deadline for Application:*                                                                                                    |                    | 112                  |                            |
| For Candidates<br>• List Job Openings                | Procedure for application:*                                                                                                    | Choisir un fichier | Aucun fichier choisi | PDF only! (no pdf writer?) |
|                                                      |                                                                                                    |                    | Submit               |                            |
| <ul> <li>Post Job Opening</li> <li>Logoff</li> </ul> | <ul> <li>! WARNING !</li> <li>To reduce upload/download-time, the maximum file size for abstracts/papers/cv's is 2048 Kb (350 Kb for annexes).</li> <li>After hitting the 'Save' button, the reaction could take some time depending on the weight of the documents and your internet connection speed.</li> </ul> |                    |                      |                            |
|                                                      |                                                                                                    |                    |                      |                            |
| QuickJump to other Job Markets!                      |                                                                                                    |                    |                      |                            |

- 7. Click on "Submit" when you have completed all the mandatory fields.
- 8. Your job opening will be approved for online posting by Anne-Laure Marteaux, EMAC Executive Secretary. Should you need any assistance, do not hesitate to contact her (anne-laure.marteaux@eiasm.be)